# 101 學年度科技校院

繁星計畫聯合推薦甄選入學招生

# 網路報名系統 操作參考手冊

電話:02-27725333(代表號)

傳真:02-27738881

網址:http://www.jctv.ntut.edu.tw

Email: jctvweb@ntut.edu.tw

101 學年度科技校院繁星計畫聯合推薦甄選入學招生

# 網路報名系統操作參考手冊

## 目錄

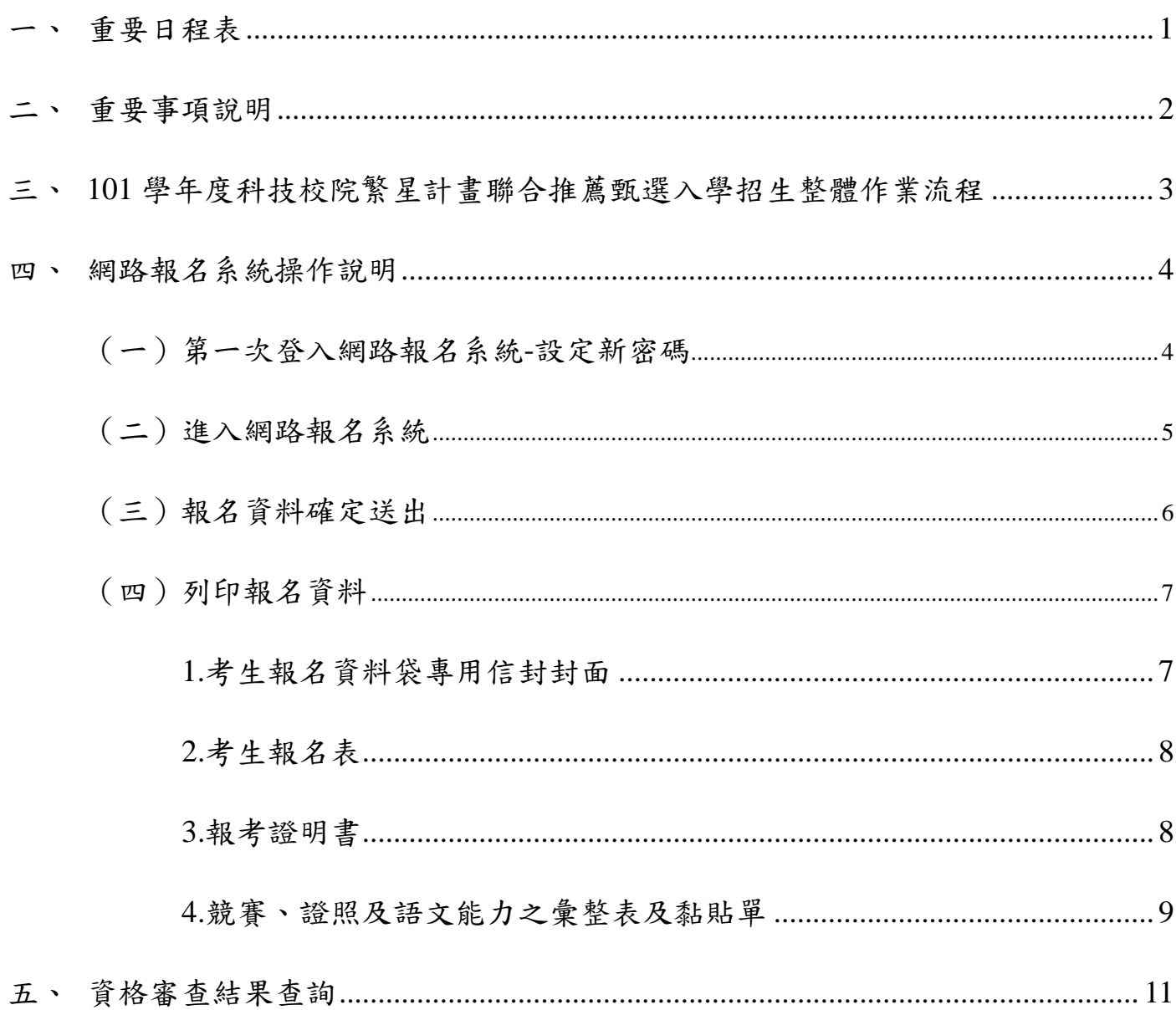

## <span id="page-3-0"></span>一、 重要日程表

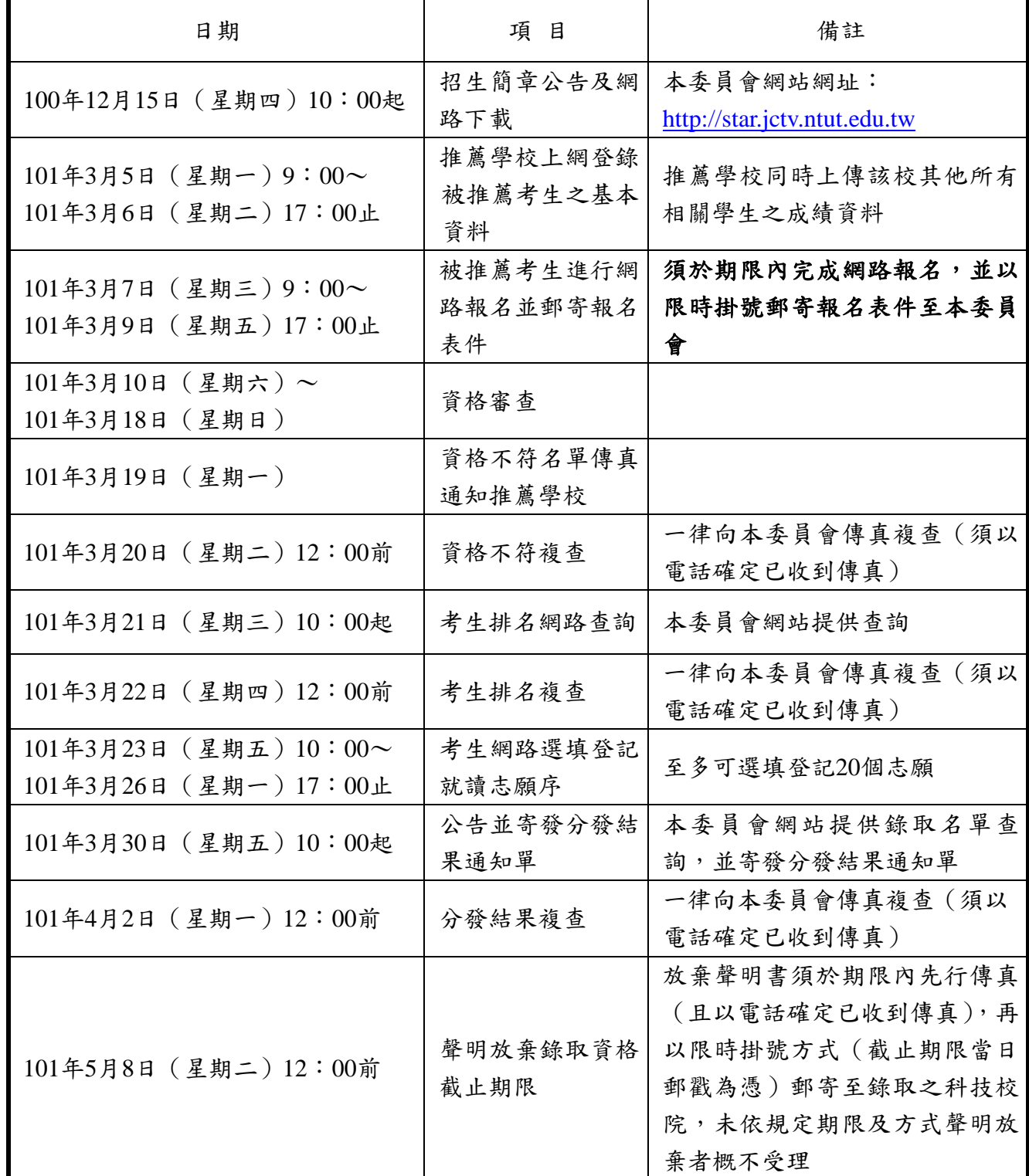

 $\ast$ 本表日期如有變動,以本委員會網站公布及相關公告為準,網址:http://enter.jctv.ntut.edu.tw。

#### <span id="page-4-0"></span>二、 重要事項說明

- (一)擴大招生名額為 1,982 名。
- (二) 招生學校共計 32 所學校。
- (三) 各高級職業學校至多推薦 8 名考生,並須提供各考生不同之推薦順序,作為科技校院分 發錄取該校不同考生 1 名者之優先順序。
- (四) 每位考生須依其就讀科(組)、學程歸屬之高職 15 群或不分群之一群,選填各科技校院 之該群及不分群至多 20 個志願。
- (五) 101 學年度推薦報名資格仍為「學業成績各科(組)、學程前 20%以內者」。
- (六) 考生於上網查詢排名後,須上本委員會網站選填登記就讀志願序,由本委員會統一分發, 經分發錄取後始可取得入學資格。
- (七) 101 學年度取消面試,改以本簡章所規定各比序項目之考生比序排名、各校系(組)、 學程招生名額、考生所選填登記就讀志願序及各高級職業學校推薦順序,進行二輪分發 錄取作業。第一輪分發各科技校院錄取單一高級職業學校考生名額以1名為限,若有缺 額之校系(組)、學程再進行第二輪分發;第二輪分發各科技校院對單一高級職業學校 考生至多再錄取2名,分發比照第一輪分發規定,亦即先錄取1名後,再錄取1名。各 輪分發悉依本簡章「拾、分發方式及錄取規定」之規定辦理。
- (八) 第 6 及第 7 比序所需之相關證明影本資料,請依序黏貼於報名系統所產生之黏貼單上, 並依本簡章規定之時間寄出至本委員會。
- (九) 經本委員會分發錄取之考生,若未辦理聲明放棄錄取資格者,不得參加 101 學年度四技 二專甄選入學、技優甄審入學、聯合登記分發入學招生(含進修推廣部、夜間部)、各 校單獨招生及大學各招生管道之招生,違者取消本招生錄取資格。

<span id="page-5-0"></span>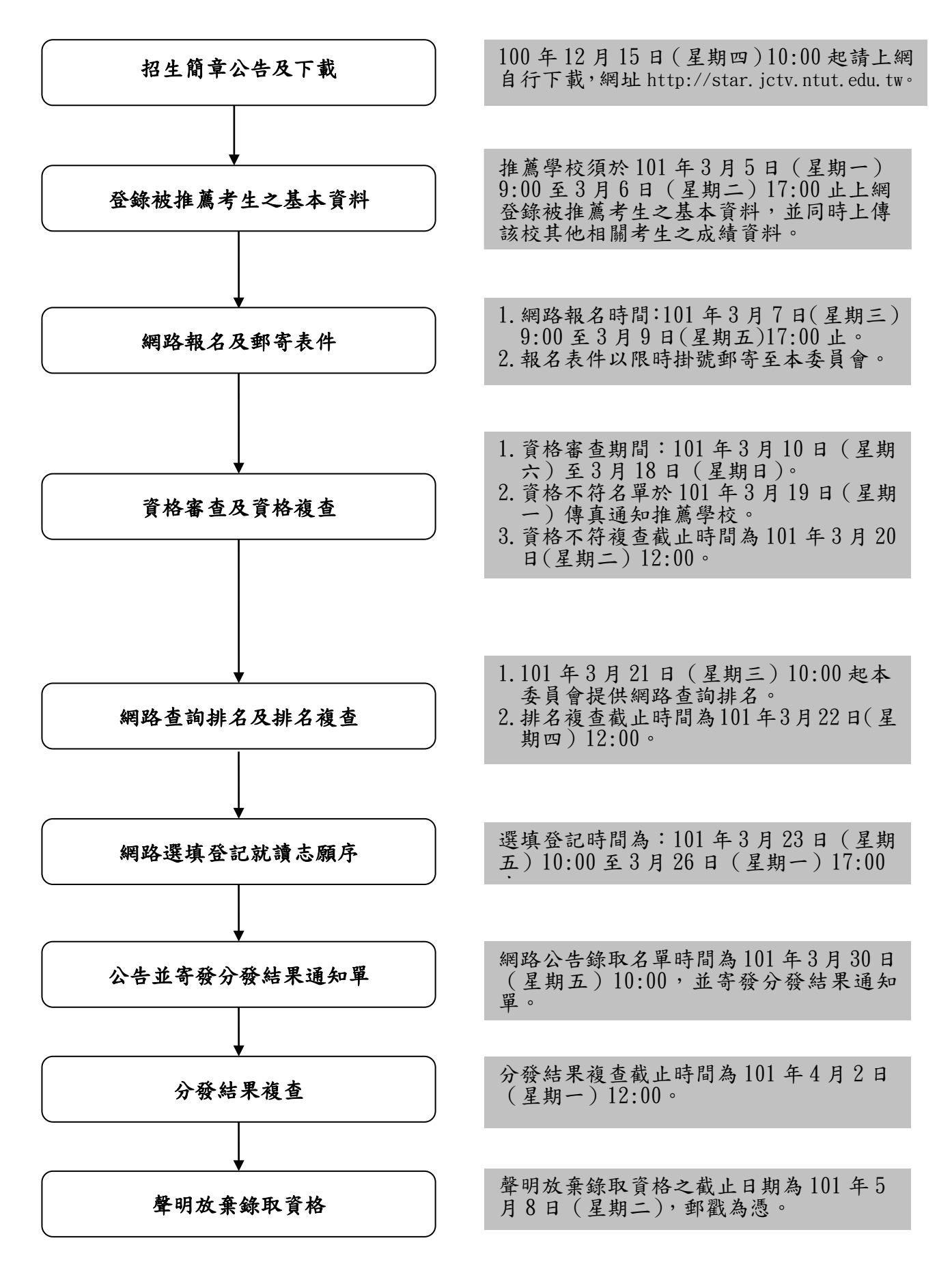

#### <span id="page-6-0"></span>四、 網路報名系統操作說明

- <span id="page-6-1"></span>(一) 第一次登入網路報名系統-設定新密碼
	- 1. 請先閱讀系統說明之報名注意事項,並依規定時程完成各項作業。若因考生個人因素未 能完成而造成無法參加本入學招生,概由考生自行負責。

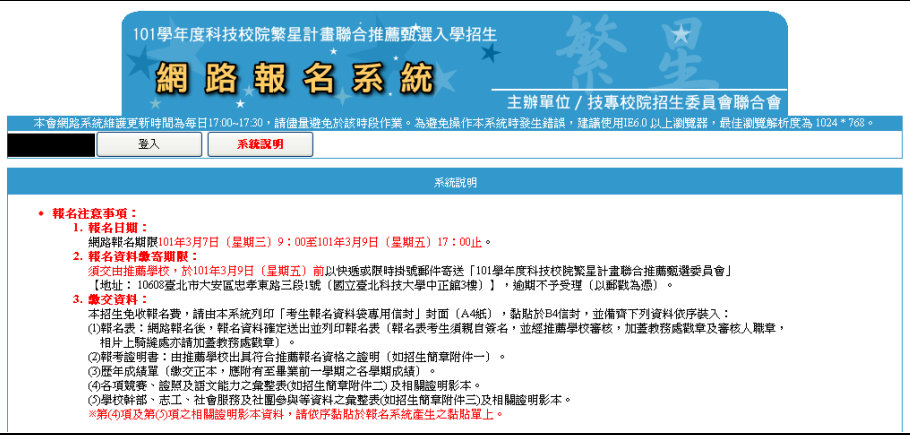

2. 請輸入甄選編號及密碼(由各推薦學校發予各考生)後點按「送出」,進行密碼變更作 業。

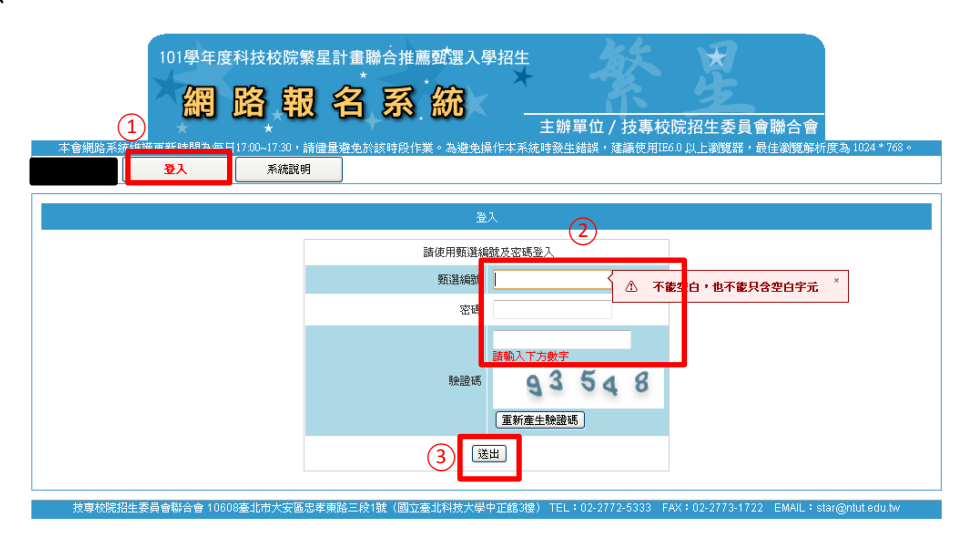

3. 請輸入原密碼,並設定新密碼長度為 8~12 個字元,須包含英文(大小寫不限)及數字。 輸入完成後點按「送出」。

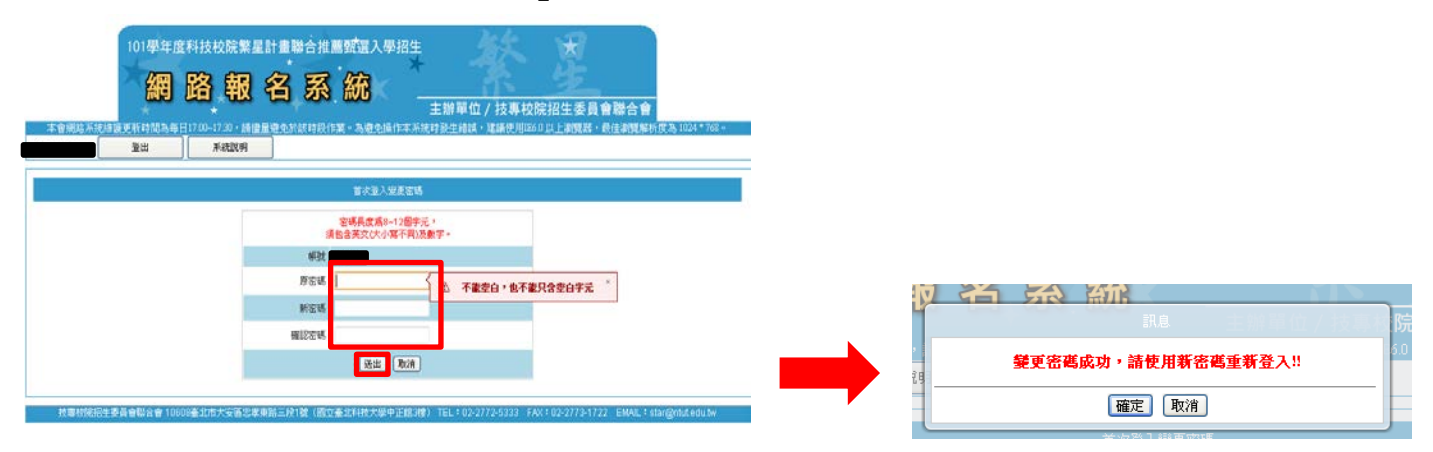

- (二) 進入網路報名系統
	- 1. 請輸入「甄選編號」、變更後之「密碼」及「驗證碼」後點按「送出」,進入報名系統。

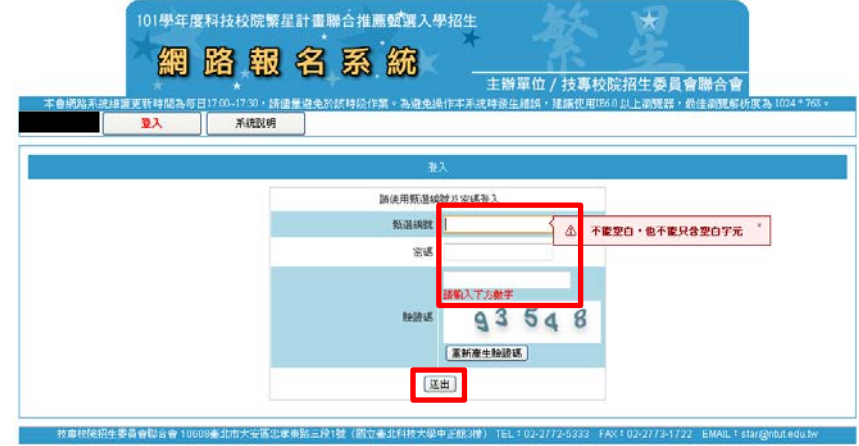

2. 請閱讀系統說明之報名注意事項,並勾選「以上報名注意事項本人已閱讀完畢並願遵守」 核取方塊,點選進入「確定並進行網路報名」。

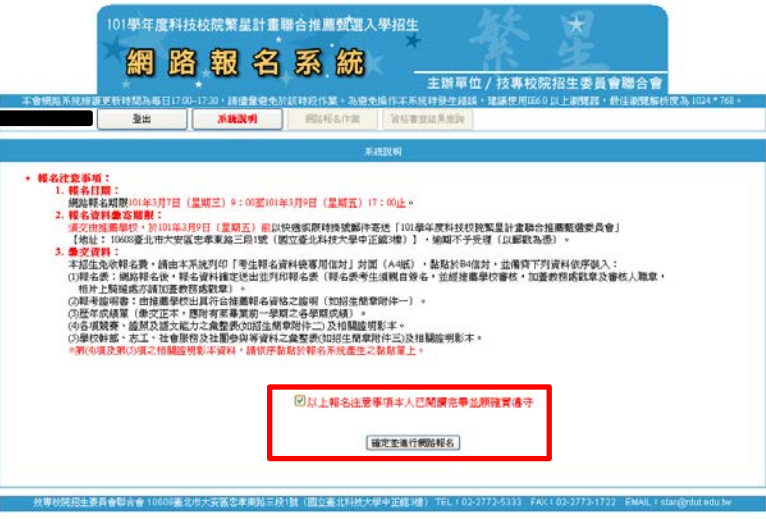

3. 點選「網路報名作業」,並輸入考生報名資料,請將各項資料確實填寫,以利本會通知 或聯絡相關訊息,輸入完成後點按「下一步」。

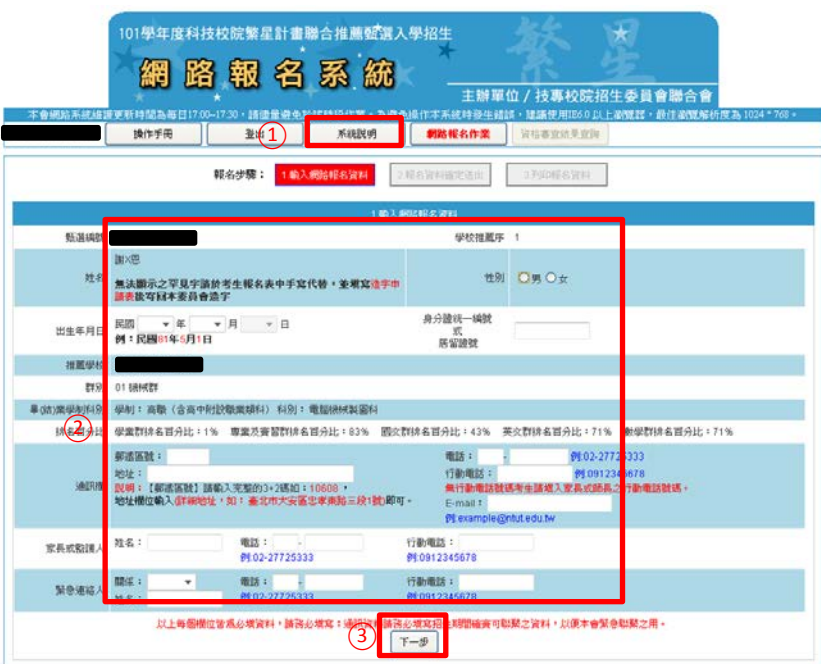

## (三) 報名資料確定送出

注意:報名資料一經確定送出即不得修改。

確定資料無誤?

|確定送出 | 取消 |

系

涉

請檢視報名資料,若仍須修改資料時,請點選「上一步」;經核對正確無誤後,請勾選「已 確認填寫資料無誤」核取方塊,並點按「確定送出」進行確定送出報名資料。請列印報名 資料併同其他證明文件,由推薦學校於101年3月9日前(星期五)寄至本委員會(郵戳 為憑), 逾期概不受理。

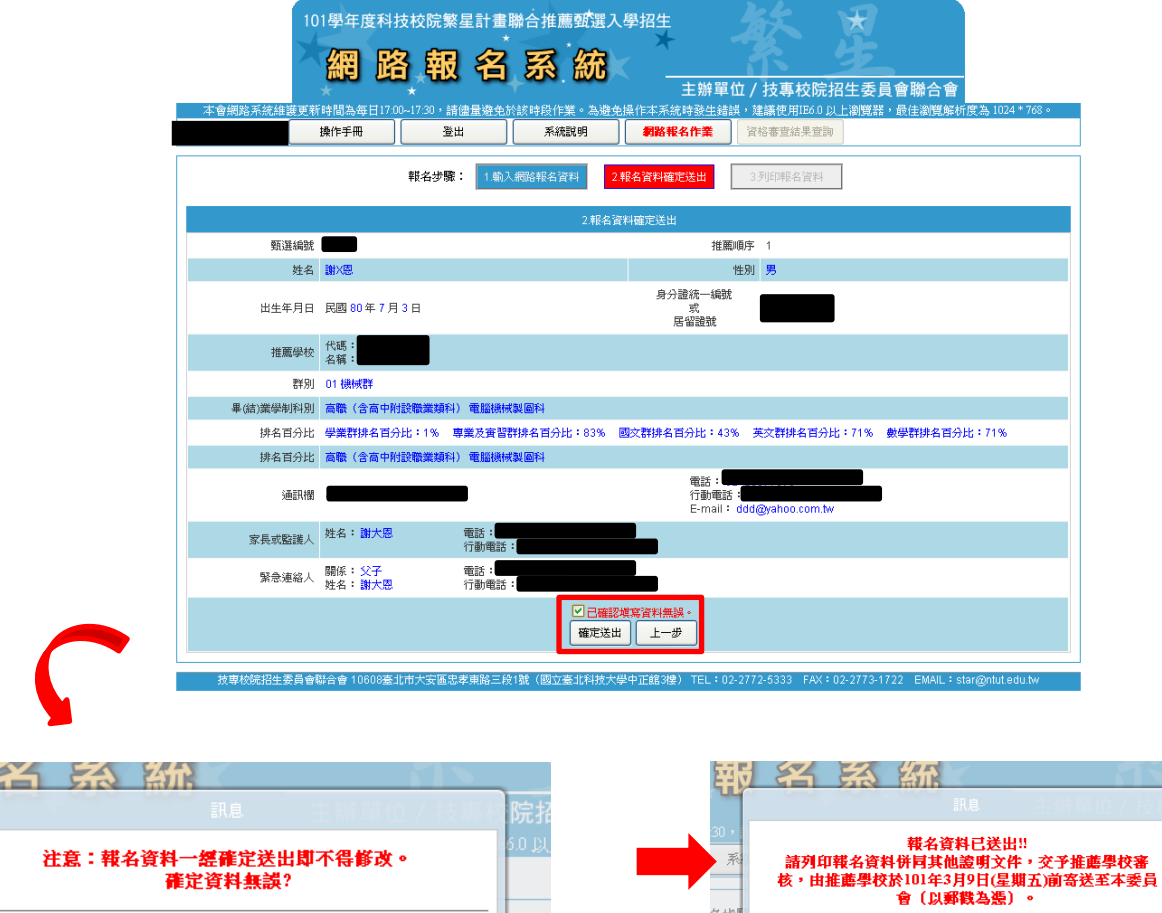

 $\overline{a}$ 

名步

關閉視窗

#### (四) 列印報名資料

請下載列印「考生報名資料袋專用信封封面」、「考生報名表」、「報考證明書」、「競賽、證 照及語文能力之彙整表及黏貼單」及「學校幹部、志工、社會服務及社團參與之彙整表及 黏貼單」。

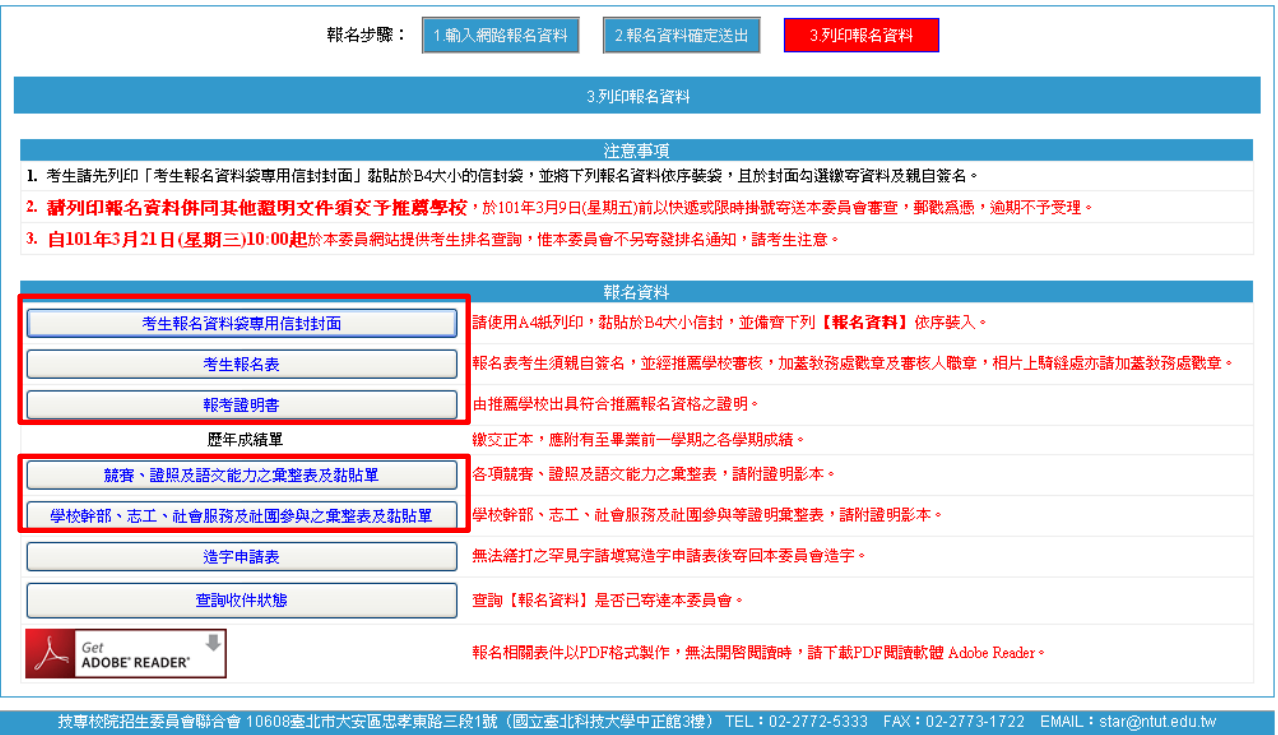

<span id="page-9-0"></span>1. 考生報名資料袋專用信封封面

請將 B4 尺吋信封正面貼上「考生報名資料袋專用信封封面」,並將報名資料依序裝至信 封內,確認應檢附資料後於「考生簽名確認欄」中簽名,交由推薦學校於 101 年 3 月 9 日 (星期五) 前, 以快遞或限時掛號至本委員會審查, (郵戳為憑), 逾期不予受理。

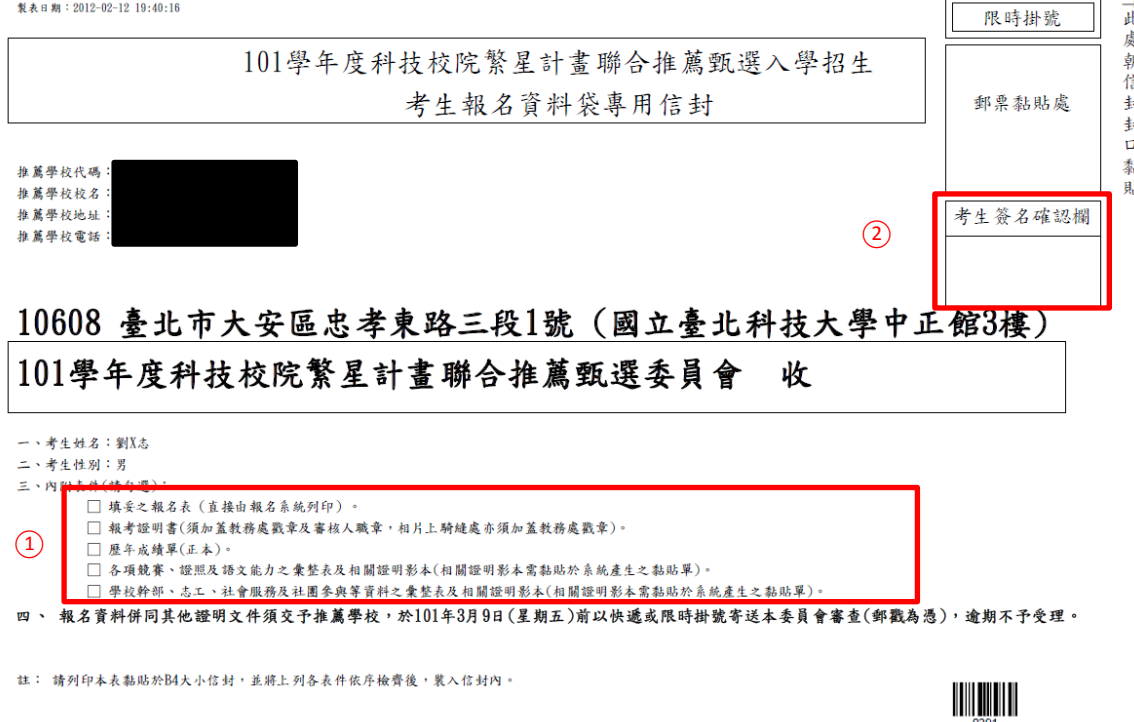

#### <span id="page-10-0"></span>2. 考生報名表

請考生黏貼 2 吋半脫帽相片並於相片騎縫處加蓋教務處戳章後,於「考生簽名」處簽名 後,送交就讀學校審查簽章。

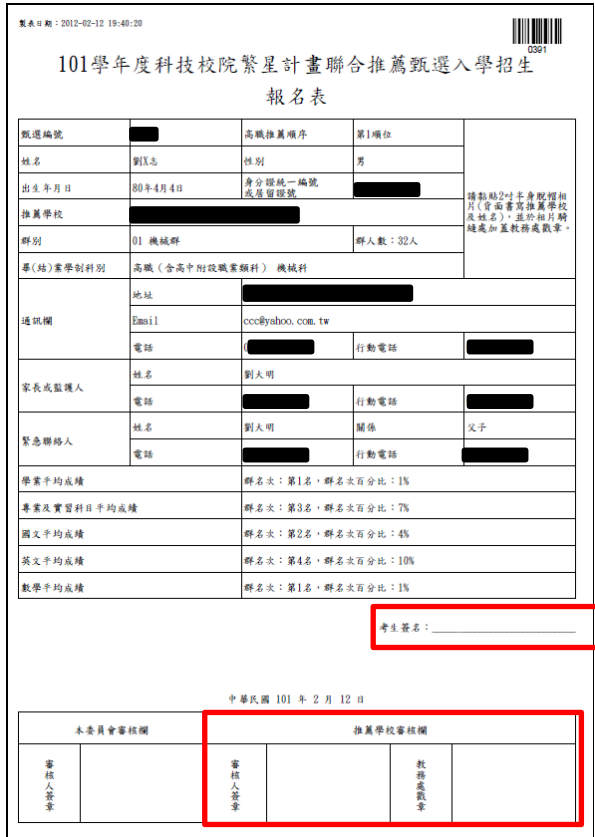

<span id="page-10-1"></span>3. 報考證明書

請填寫報考證明書各項資料,並須由就讀學校審查簽章。

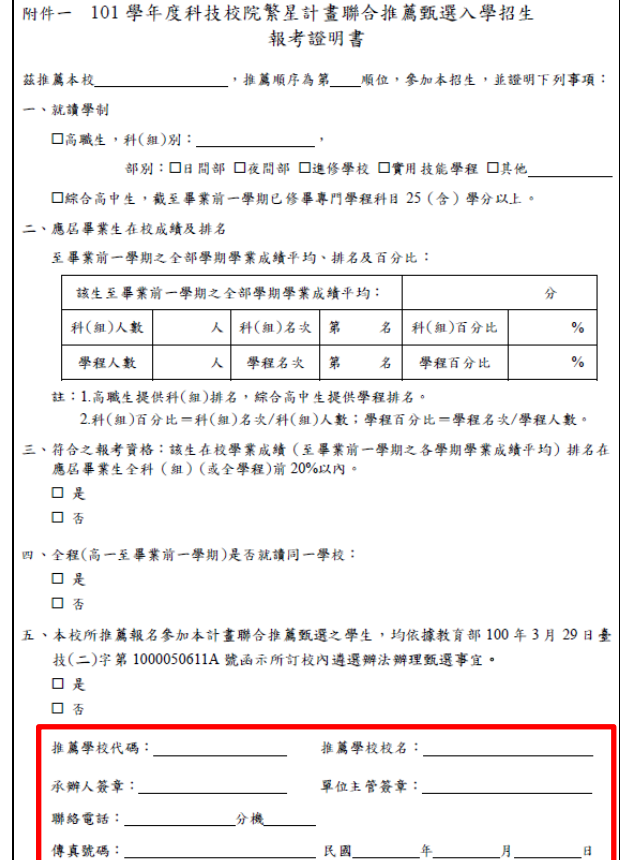

<span id="page-11-0"></span>4. 競賽、證照及語文能力之彙整表及黏貼單

請考生填寫各項競賽、證照及語文能力檢定等「名稱」、「發證單位」及「發照/比賽日 期」,並請於「申請人簽章」處簽章,另將相關證明文件影本黏貼於「網路報名系統」 所產生之黏貼單上。(影本須皆由原就讀學校加蓋「本件與核與原件相符」戳章、教務 處戳章及審核人職章)

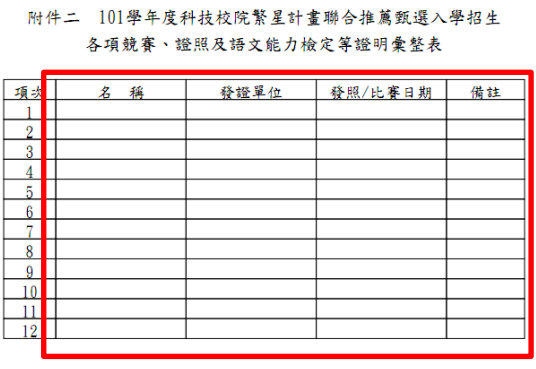

註:

- 1. 證明繳交影本, 但須由原就讀學校加蓋「本件核與原件相符」戳章、 教務處戳章及審核人職章。
- 2. 請將相關證明影本依序黏貼於「網路報名系統」所產生之黏貼單上 ,並附於本彙整表之後。

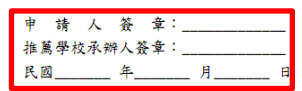

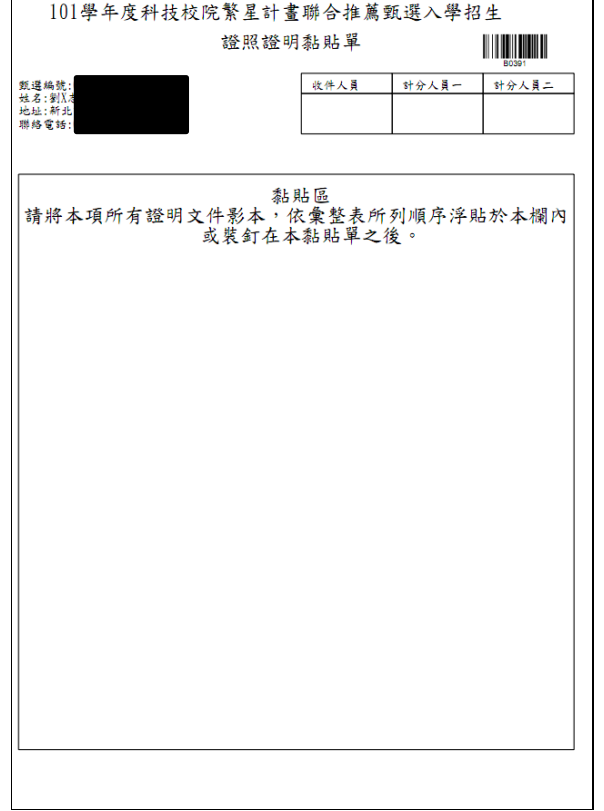

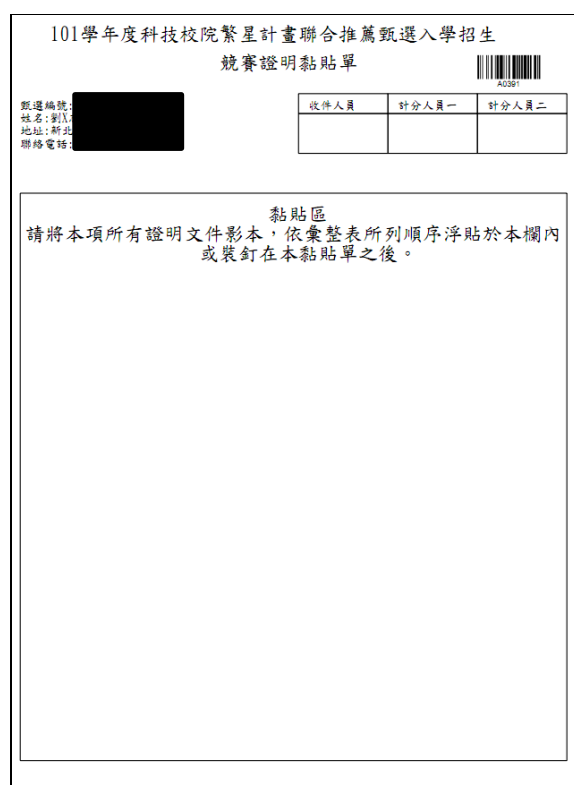

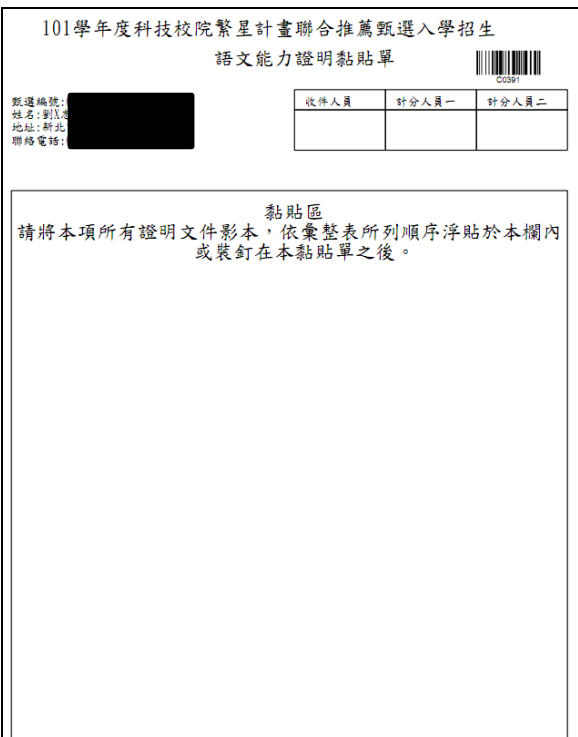

5. 學校幹部、志工、社會服務及社團參與之彙整表及黏貼單 請考生填寫各項學校幹部、志工、社會服務及社團參與,並請於「申請人簽章」處簽章, 另將相關證明文件影本黏貼於「網路報名系統」所產生之黏貼單上。(影本須皆由原就 讀學校加蓋「本件與核與原件相符」戳章、教務處戳章及審核人職章)

附件三 101學年度科技校院繁星計畫聯合推薦甄選入學招生 學校幹部、志工、社會服務及社團參與等證明彙整表

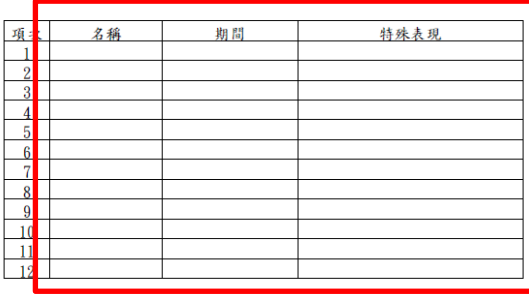

註:

1. 證明繳交影本, 但須由原就讀學校加蓋「本件核與原件相符」戳章、 教務處戳章及審核人職章。

- 2. 請將相關證明影本依序黏貼於「網路報名系統」所產生之黏貼單上
- ,並附於本彙整表之後。

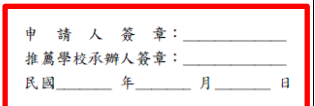

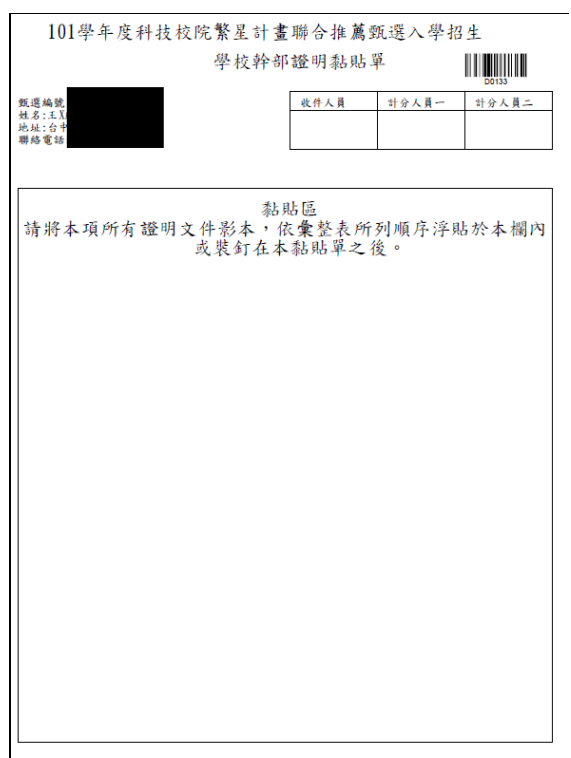

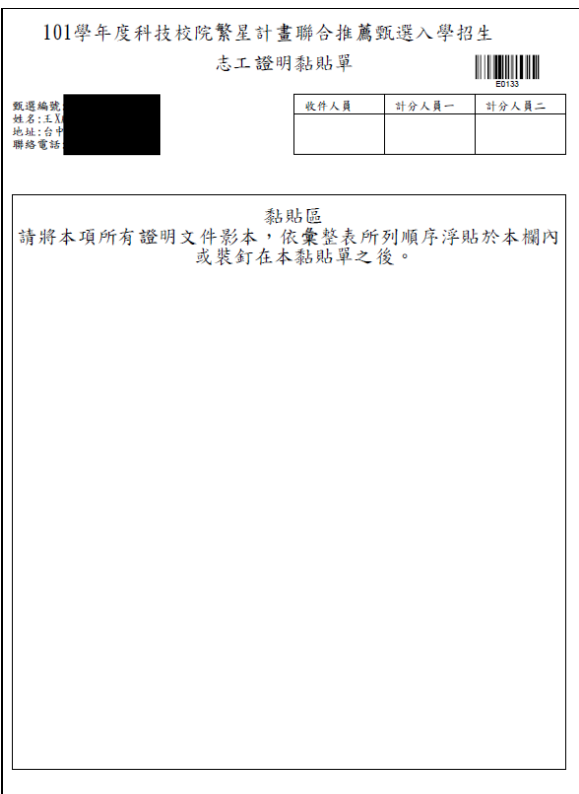

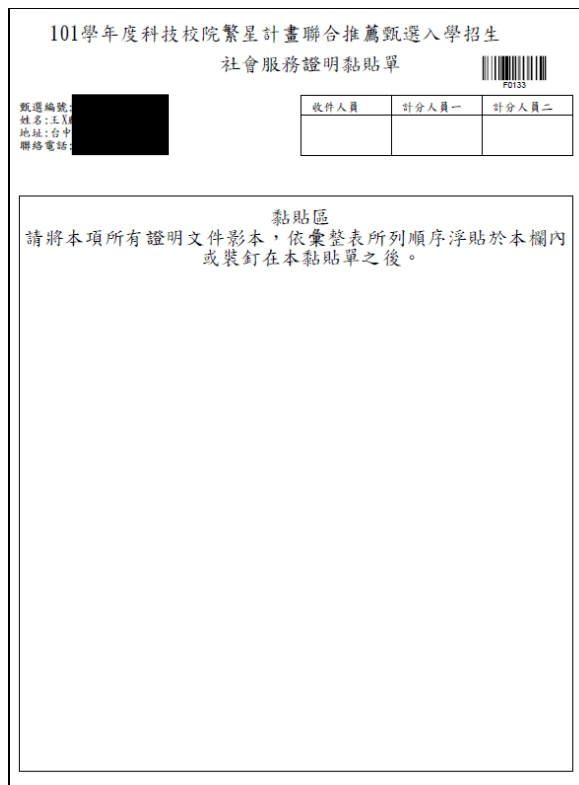

### <span id="page-13-0"></span>五、 資格審查結果查詢

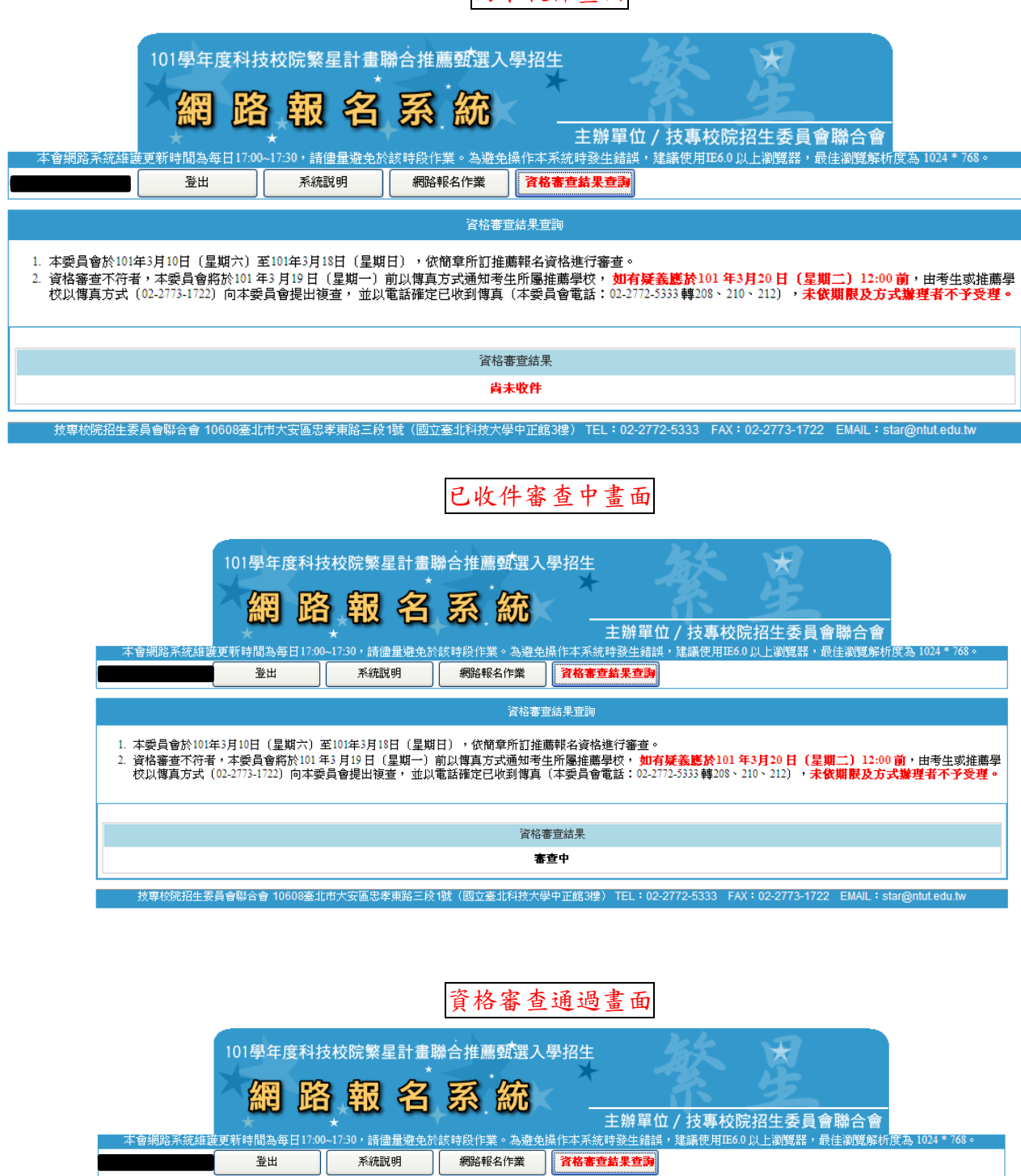

尚未收件畫面

。<br>資格審查結果查詢

1. 本委員會於101年3月10日(星期六)至101年3月18日(星期日),依簡章所訂推薦報名資格進行審查。<br>2. 資格審查不符者,本委員會將於101 年3 月19 日(星期一)前以傳真方式通知考生所屬推薦學校, <mark>如有疑義應於101 年3月20 日(星期二)12:00 前</mark>,由考生或推薦學<br>- 校以傳真方式 (02-2773-1722) 向本委員會提出複查, 並以電話確定已收到傳真(本委員會電話:02-2772-5333 轉208、2 <br>資格審查結果 通過 

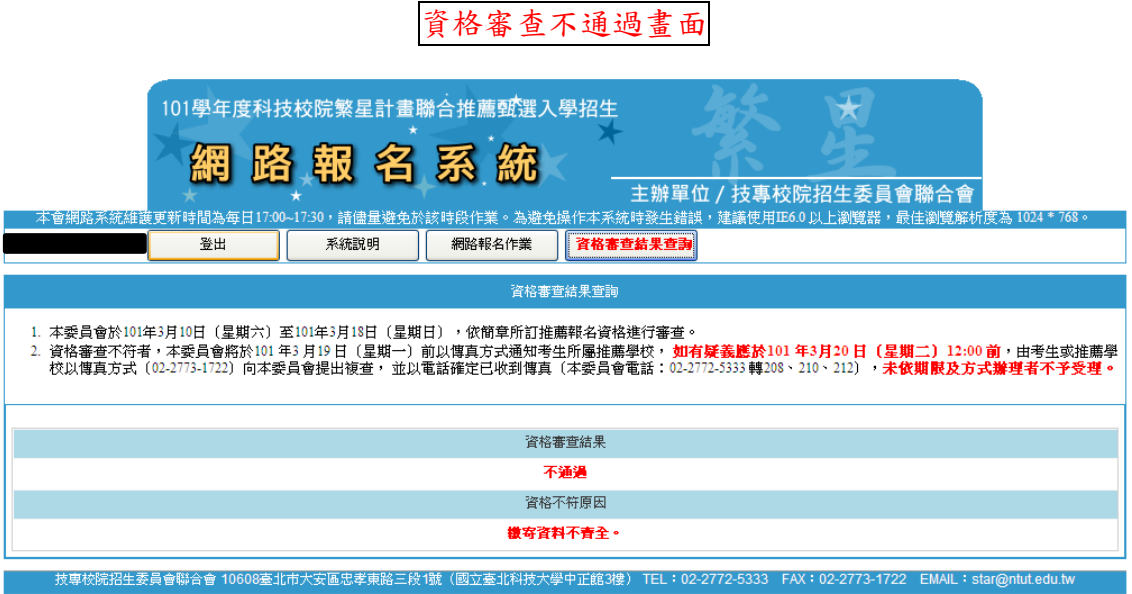

註:資格審查結果不通過,下方皆會敘明資料不符原因。